## Booking onto to Training Sessions:

- $\bigcirc$ HOME **AYCLIFFE TRI CLUB** .<br>cliffe Tri Club Introduction Triathlon is the heart of our club<br>and the driving force behind it's<br>creation creation. fe Tri Clui I to Triathlon Eng country to be We are a w na club and an
- 1. Click "TRAINING" from the top menu

2. Scroll Down until you can see the "Upcoming Training Sessions"

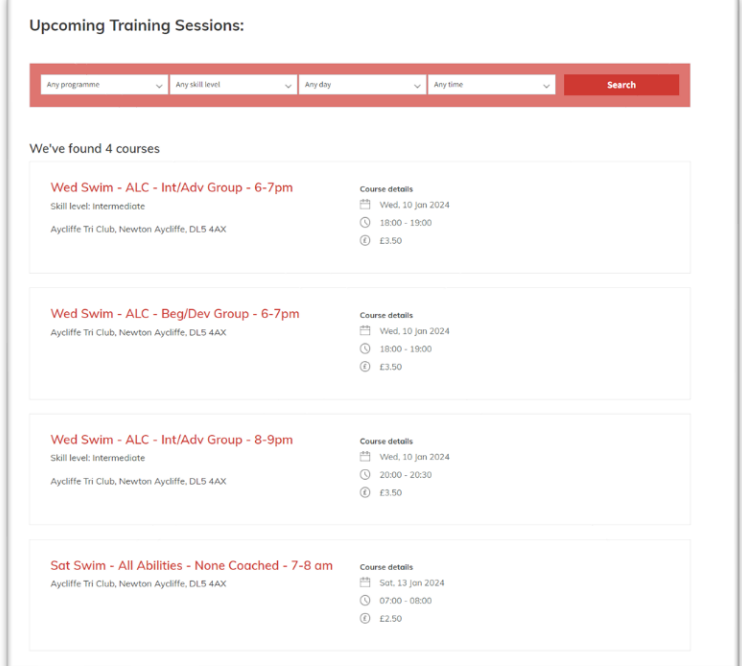

3. Click on the training session you want to attend and you will be shown the below screen:

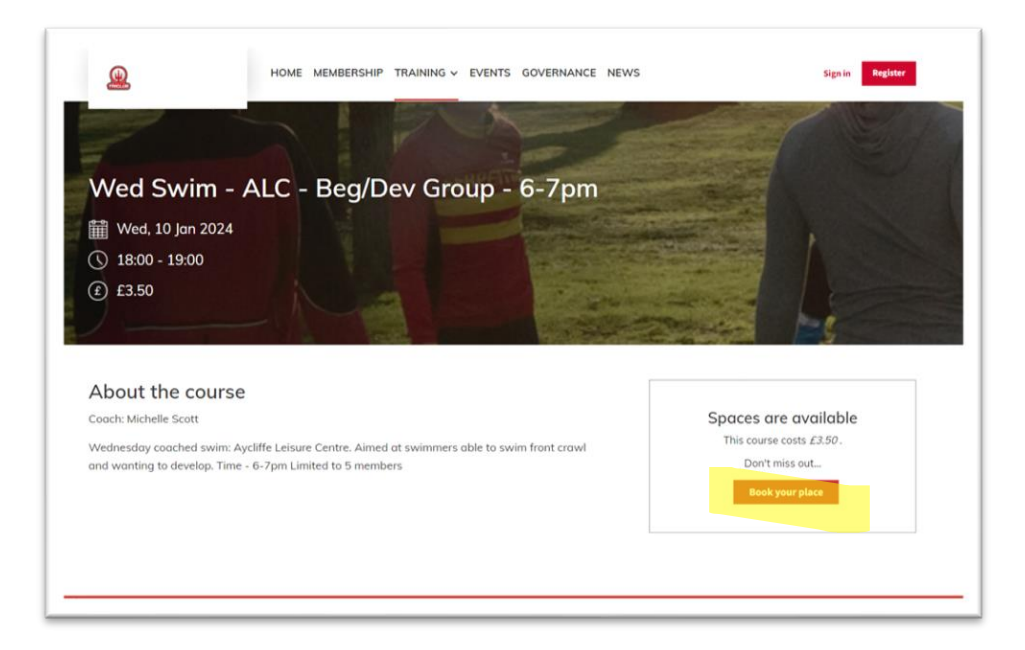

- 4. Click "Book your place"
- 5. Sign in with your ClubSpark account and password, do not use the British Triathlon Account option.

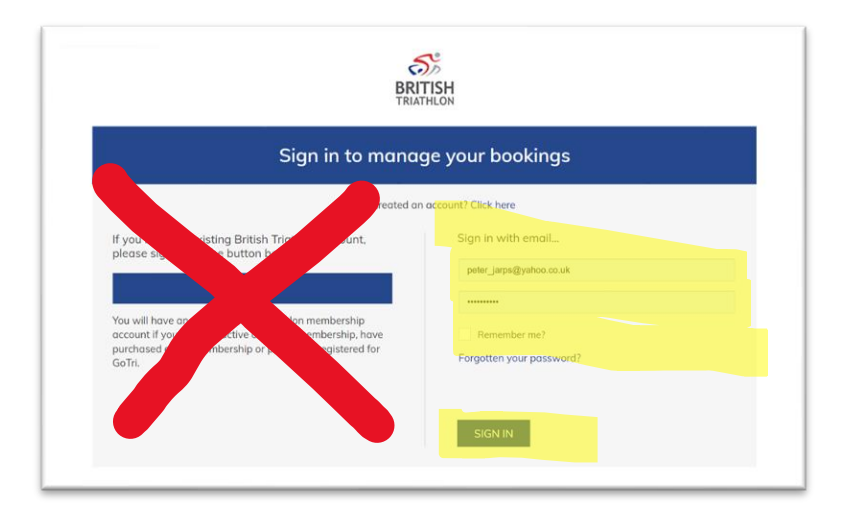

6. Select the Athlete to attend (this will most likely only show your own name unless you have previously booked sessions for other athletes), check the Terms and Conditions and click "Pay Now"

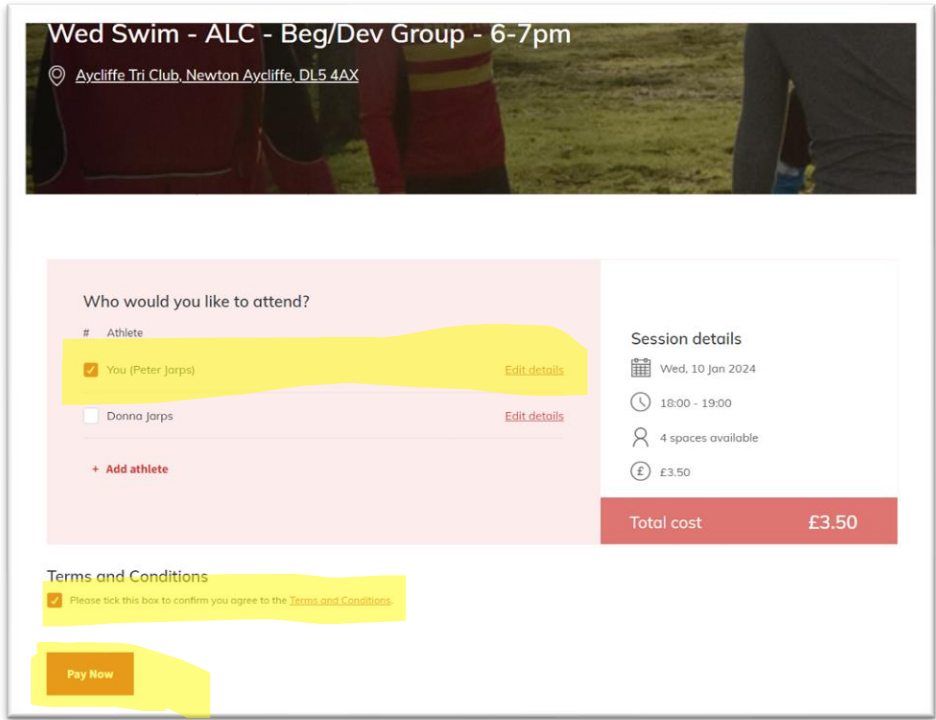

7. Enter you card details, and click "PAY" and follow the payment screen.

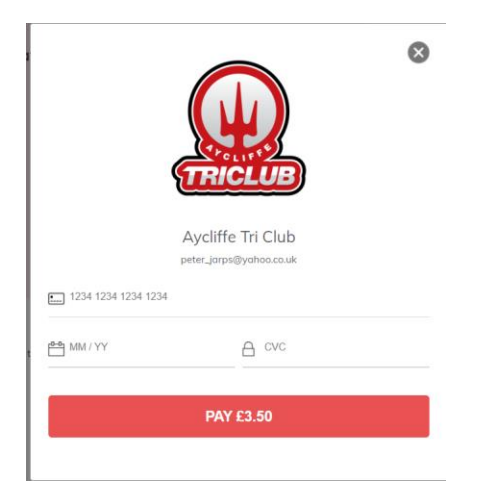